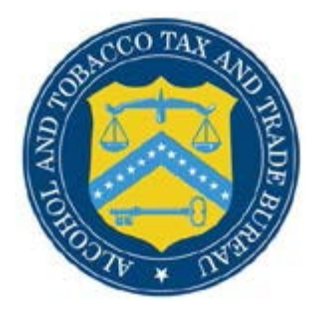

## COLAs Online

## **What's New in COLAs Online 4.6 (Industry Members)**

The following system updates and enhancements are included in Version 4.6 of the COLAs Online system:

• **New column added to my eApplications table –** A new column - "**Take Action By**" – has been added to the **My eApplications** table. This new column will display the deadline date for applications that require your attention (e.g. applications in **Needs Correction** status). The date is displayed in red, in the **mm/dd/yyyy** format, with the closest date on top, by default. The column will be empty for records that require no action on your part.

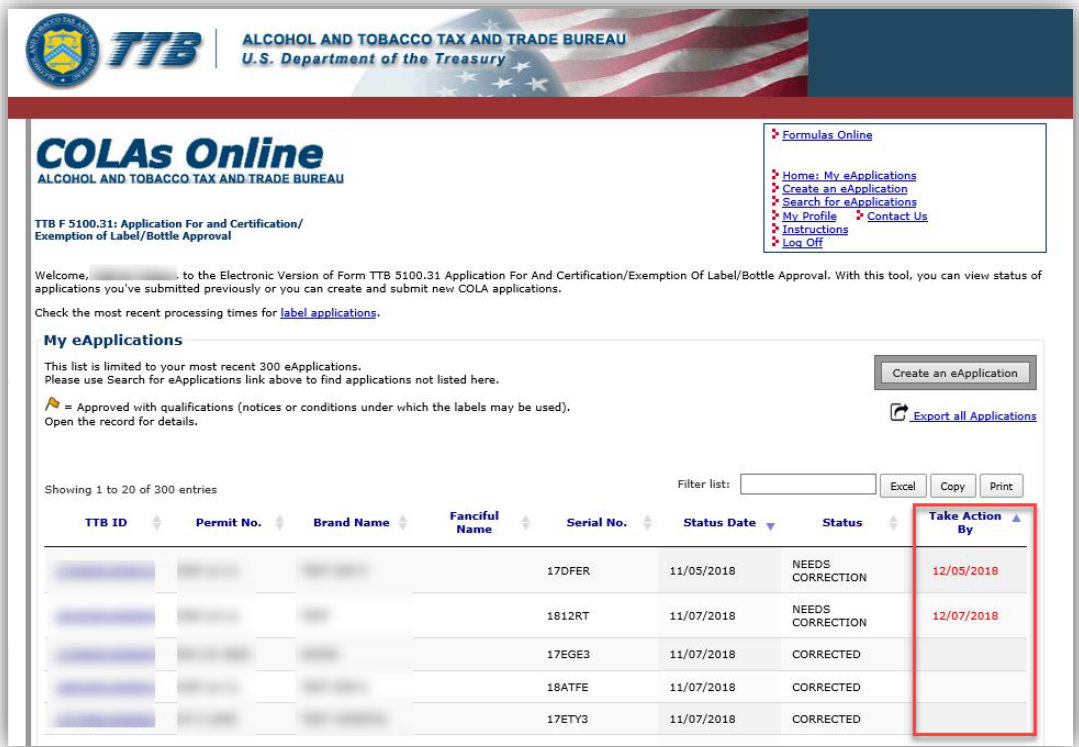

• **My eApplications list has been updated** – The table containing list of applications submitted by Industry members has been updated with enhanced capabilities to filter, export and print its content.

Note that these capabilities apply only to the current list (the 300 most recent applications),

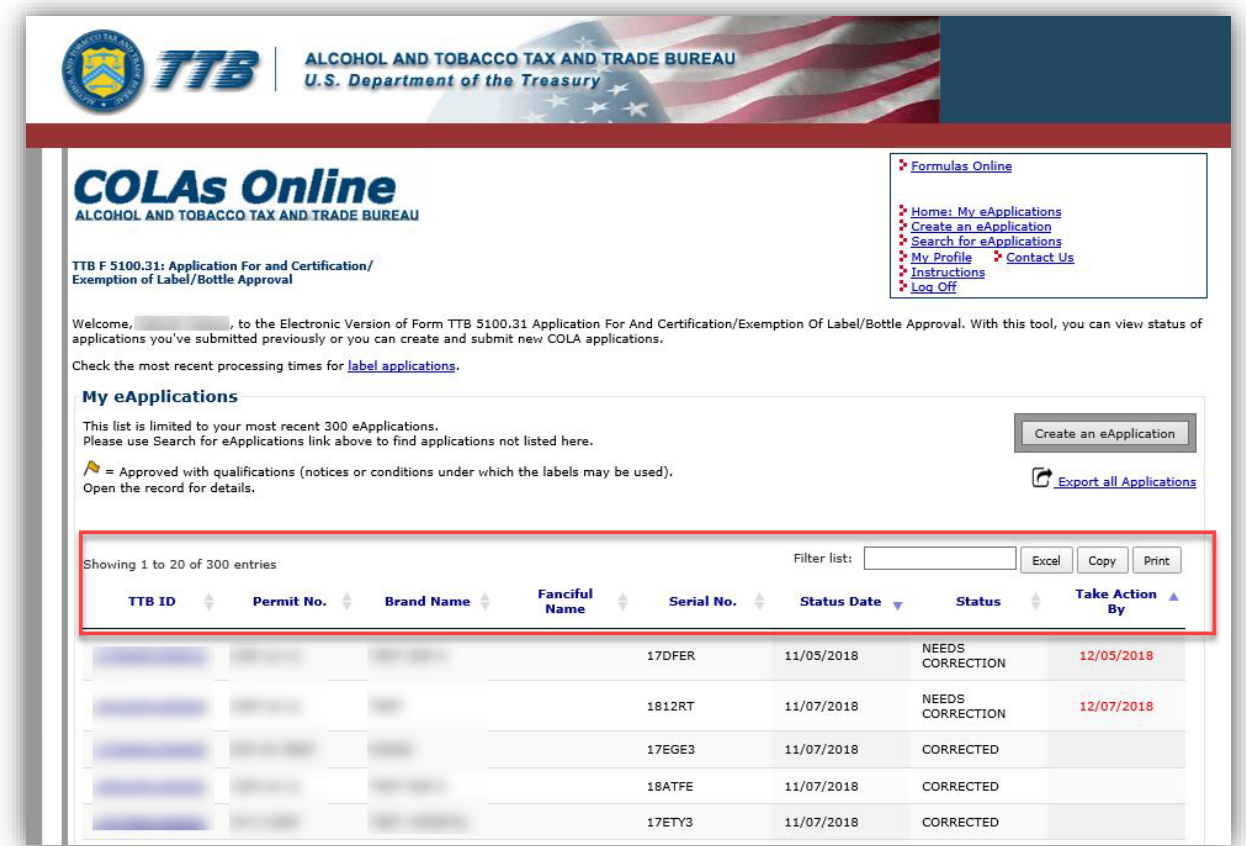

The following features are now possible:

o **Filter** – filters **the whole** application list for specified values, in **any column**, as you type inside the filter box. It will also display the number of matches for your filter, on the top left side, above the table.

*Example: typing "moon" in the filter box will instantly filter all the records that have "moon" (not case sensitive) in any field of the entire list (up to 300 most recent applications).*

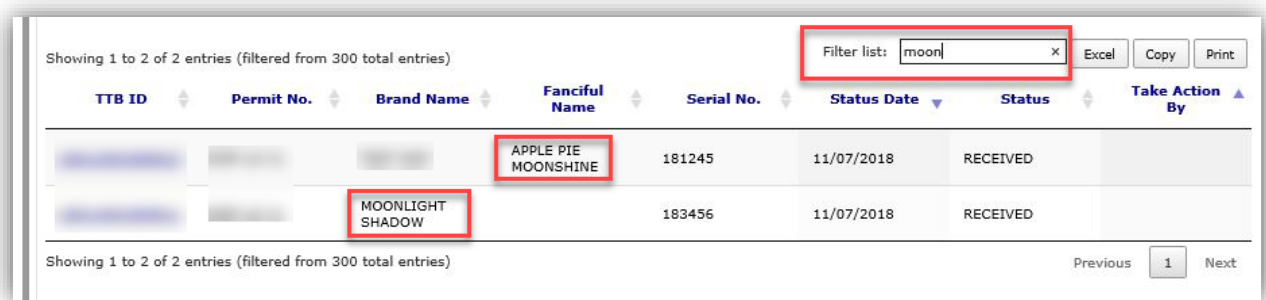

- o **Copy** copy the list in the system clipboard. You may then paste into a different program of your choice.
- o **Excel** export list of applications to an Excel format file. A dialog box will open at the bottom of your screen and you may choose to Open or Save the file.

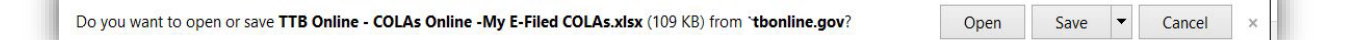

- o **Print** this option creates a printable view or your applications list.
- o **Sorting** the table can be sorted in ascending or descending order, by clicking the title of the columns, or the directional arrows next to it. The default sort is by the **Take Action By** (ascending) and the **Status Date** (ascending) columns.

Sorting by multiple columns is also possible, by holding the **Shift** key while clicking the desired column arrows.

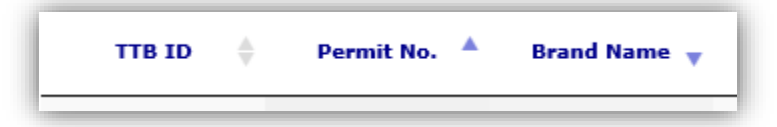

*Note that all filters and sorting will be reset when the page is refreshed*.

- o **Counters** count of application is available on the top and bottom of the list.
- o **Navigation** in addition, quick navigation between pages when the list spans across multiple pages is also available at the bottom of the list.

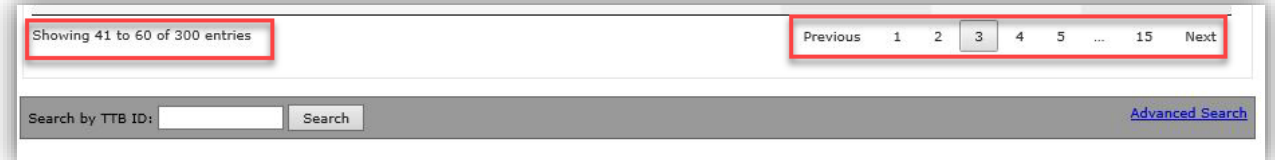

• **The Search Result table on Search for eApplications page has been updated** –The **Search Results** table has been updated with the same enhanced capabilities described above for the **My eApplications** list.

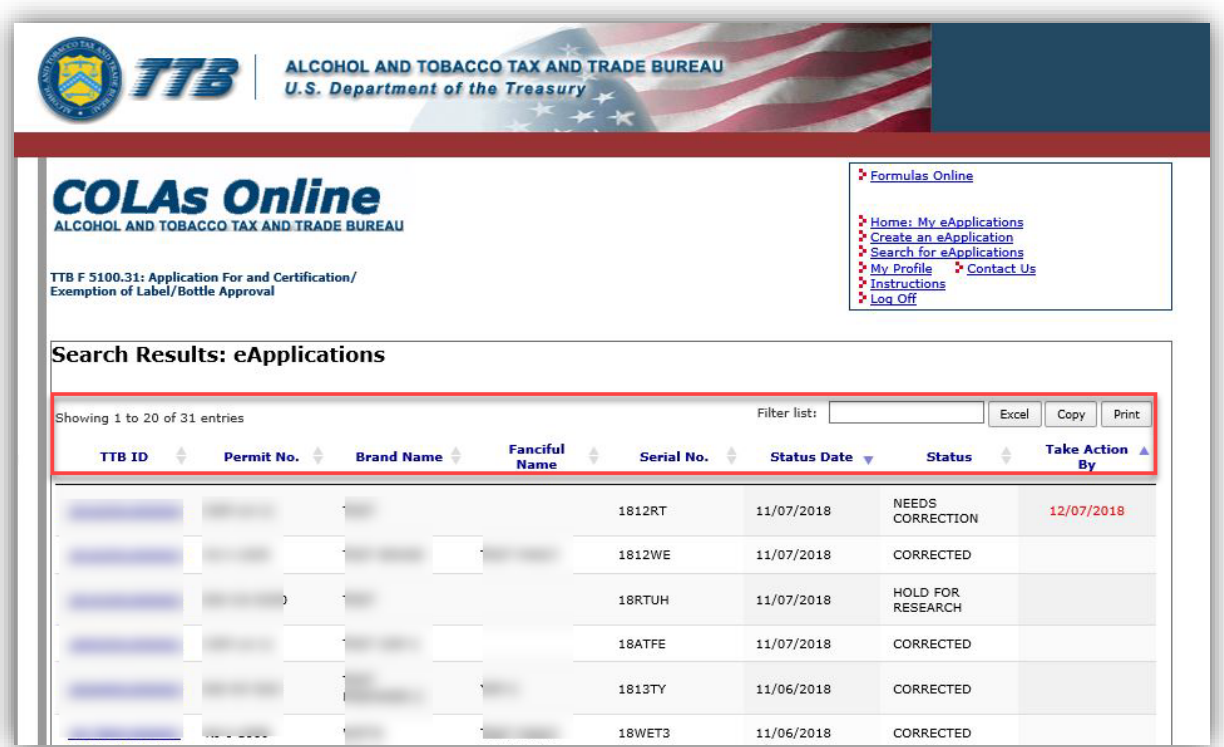